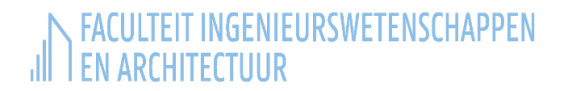

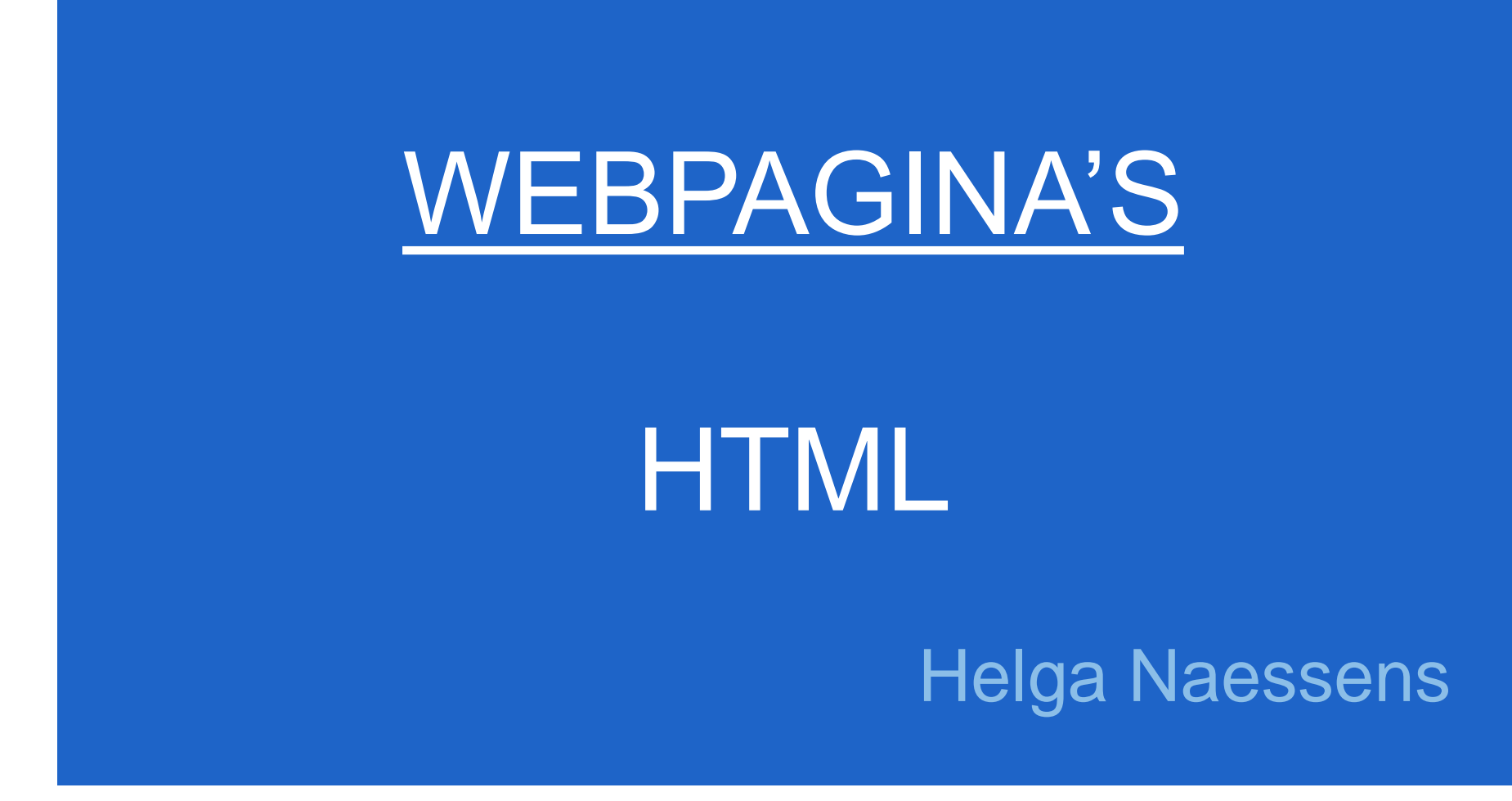

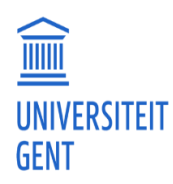

#### **HTML**

- Hypertext Markup Language
	- ➢ **Opmaaktaal** voor **webpagina's**
- Inhoud en structuur van de webpagina
- Gebruik maken van **tags** <…>

# **HTML-bestand**

- Tekstbestand dat bestaat uit:
	- ➢ **HTML-elementen** (zie API)
	- $\triangleright$  de eigenlijke inhoud/structuur van de webpagina
- Voorbeeld: **eenvoudigeWebpagina.html**

```
<!DOCTYPE html>
<html>
   <head>
      <title>Eerste webpagina</title>
   </head>
   <body>
      Een eerste webpagina.
   </body>
</html>
```
# **HTML-element**

- **<***naamElement***>** *…* **</***naamElement***>** begintag eindtag
- Inhoud van een HTML-element
	- $\triangleright$  tussen begin- en eindtag
	- ➢ HTML-element zonder inhoud: enkel begintag voorbeeld: <img … >
- **Commentaar: <!--** ... **-->**
- **Geneste tags:** Laatst geopende tag eerst sluiten Vb: <head><title>webpagina</title></head>

### **Structuur HTML-document**

Extensie bestand: .html (of vroeger: .htm)

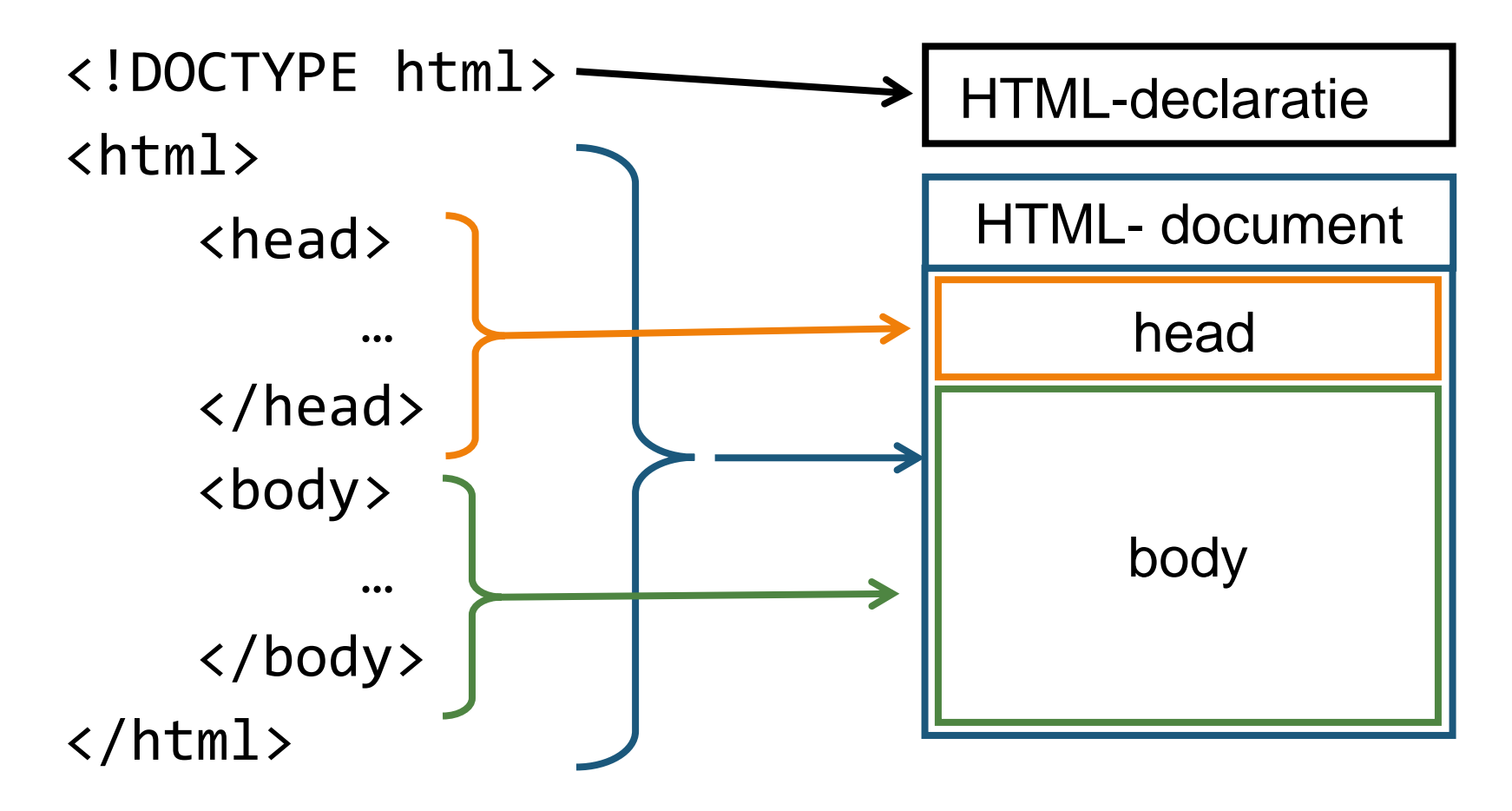

# **HTML-declaratie**

- Bepaalt versie van HTML **HTML5**: **<!DOCTYPE html>**
- Moet er staan voor validator: <http://validator.w3.org/nu>

# **HTML-document**

- Tussen <html> en </html>
- Bestaat uit **2 delen**
	- $\triangleright$  head: metadata (titel, tekenverzameling, trefwoorden, omschrijving, …)
	- $\triangleright$  body: inhoud webpagina
- In de tag <html> is het ook mogelijk om m.b.v. een **attribuut** aan te duiden in welke taal de webpagina opgesteld is (zie volgende slide)

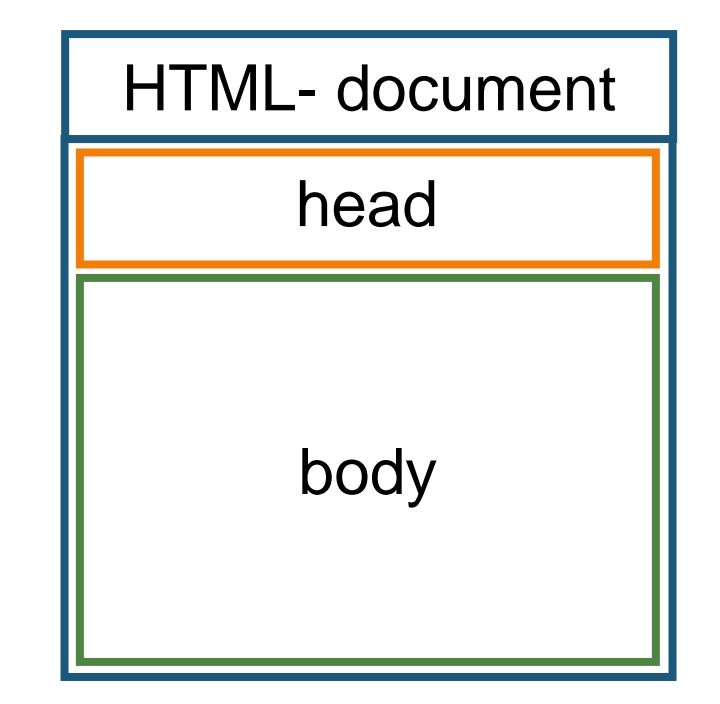

# **Attributen**

- In de begintag van een element (bevat extra informatie)
- Bestaat uit 2 delen, gescheiden door =-teken:
	- ➢ naam (zie API): moet uniek zijn binnen het element
	- ➢ waarde: tussen aanhalingstekens (" " of ' ') indien waarde spatie bevat
- Volgorde attributen is willekeurig
- Voorbeeld: taal webpagina: <html $\Delta$ ang=nl-BE> naam waarde attribuut

# **Hoofding**

- Bevat metadata (= extra gegevens over de pagina): titel, tekenverzameling, trefwoorden, omschrijving, …
- Voorbeeld: **homeFloriant.html**

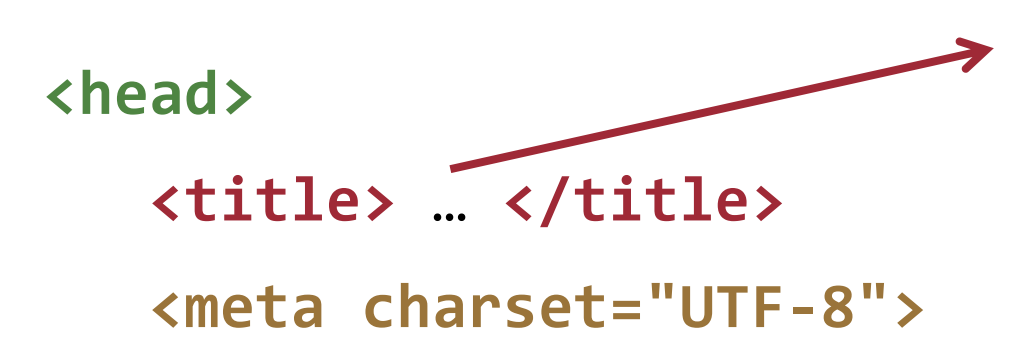

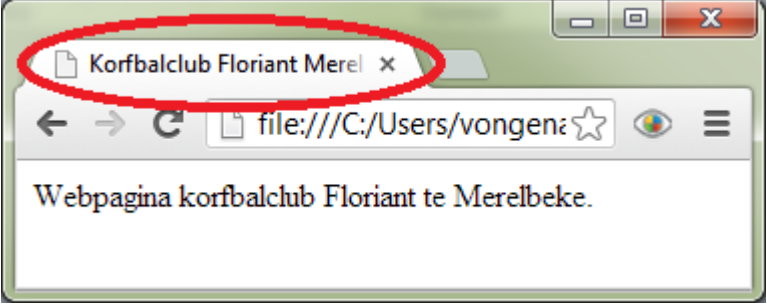

**<meta name="viewport" content="width=devicewidth, initial-scale=1">**

<meta name="keywords" content=" … ">

<meta name="description" content=" … ">

#### **</head>** <sup>9</sup>

# **Body**

#### Inhoud webpagina

- Tekst
- Links
- Afbeeldingen
- Lijsten
- Tabellen
- **Structuurelementen**
- Formulieren

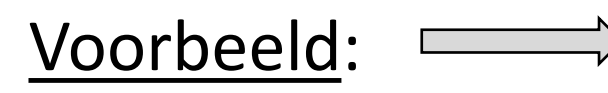

#### **homeTiwi.html**

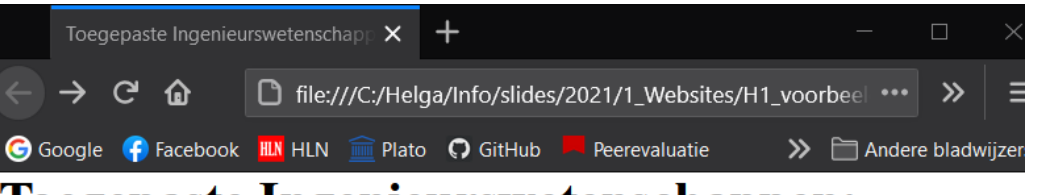

#### **Toegepaste Ingenieurswetenschappen: Informatica**

- Vier Pijlers
- Theorie én praktijk

#### **Vier Pijlers**

TIWI steunt op vier pijlers, die hieronder staan afgebeeld. Samen bereiden ze je uitstekend voor op een bloeiende carrière in de informatica.

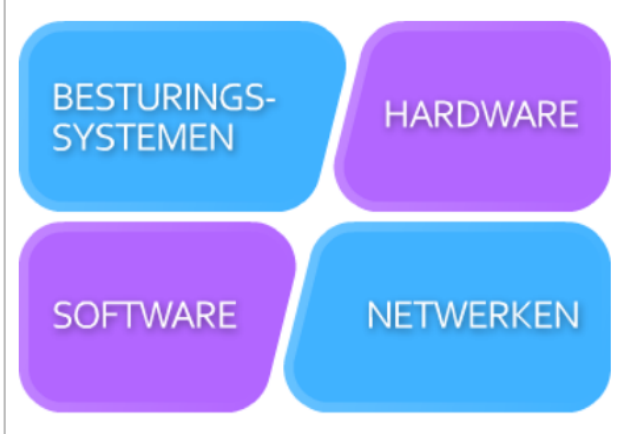

#### Theorie én praktijk

De opleiding TIWI biedt een uitgekiende balans tussen theoretisch fundament en praktische vaardigheden. Onze studenten spenderen zo'n 40% van hun tijd aan theorie. De overige 60% wordt verdeeld over praktische toepassing, en dit onder de vorm van individuele inoefening, groepswerk en stage en eindwerk (masterproef).

Neem voor meer informatie zeker een kijkje bij onze vaak gestelde vragen. Studiefiches kan je vinden op de website van onze faculteit.

### **Tekst**

- **Alinea's:** <p> ... </p>
- **Koptekst en subkoppen:** <h1>...</h1>, <h2>...</h2>, ..., <h5>…</h5>, <h6>…</h6>
- **Benadrukken**:
	- ➢ <i>…</i>: andere toon dan omringende tekst (technische term, term in vreemde taal, …)
	- ➢ <em>…</em>: woord die de zin subtiel verandert
	- ➢ <b>…</b>: kernwoorden
	- ➢ <strong>…</strong>: tekst belangrijker dan omliggende tekst

# **Speciale karakters**

• Overzicht code speciale karakters:

[https://www.w3schools.com/charsets/ref\\_html\\_utf8.asp](https://www.w3schools.com/charsets/ref_html_utf8.asp)

• Voorbeelden: (Loïc)

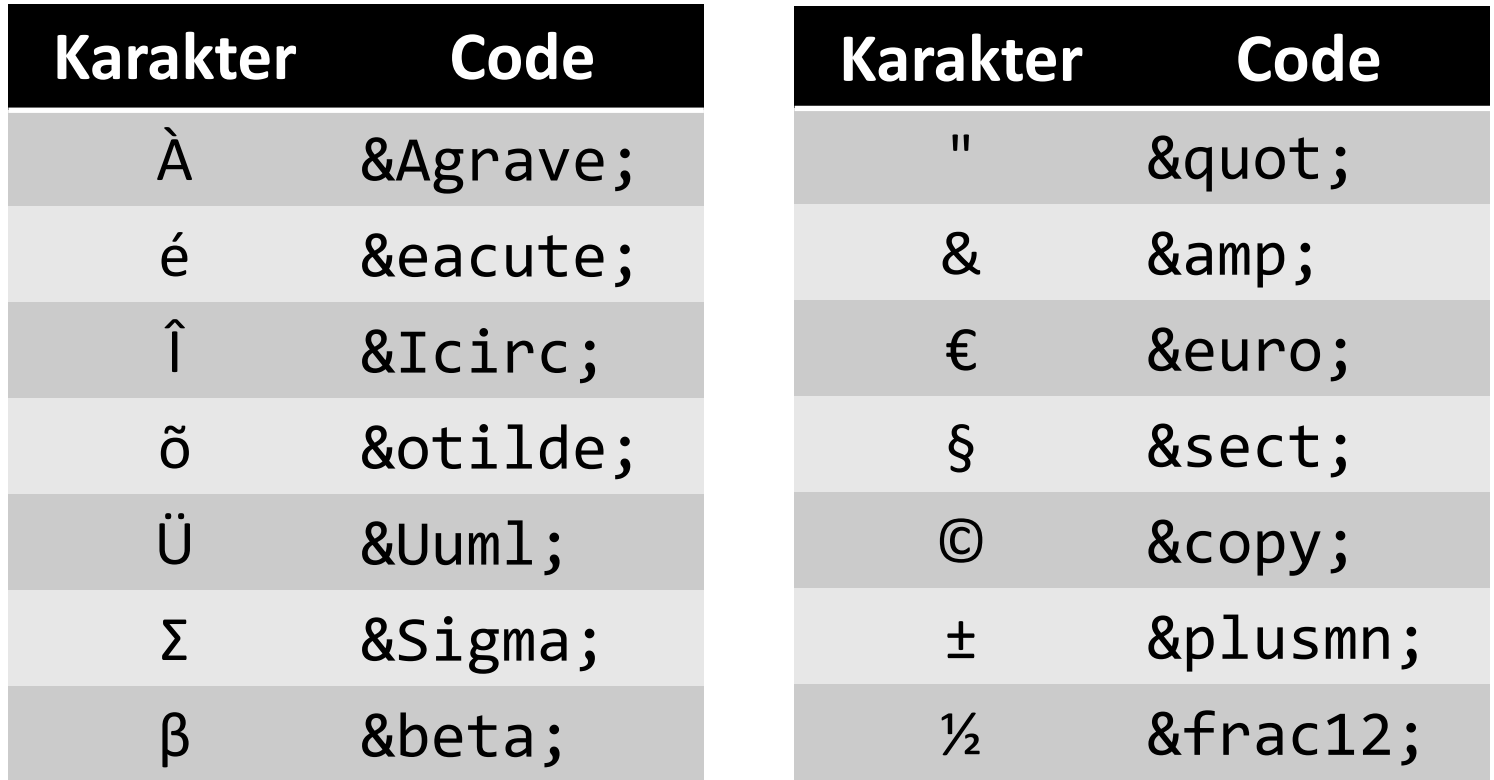

# **Afbeeldingen**

- Meest gebruikte formaten: jpeg, gif en png
- <img **alt**="…" **src**="…"> Tekst indien figuur niet toonbaar **→ Locatie afbeelding**
- Geen eindtag
- Enkele optionele attributen:
	- title: tooltip
	- height: hoogte figuur (in pixels)
	- width: breedte figuur (in pixels)

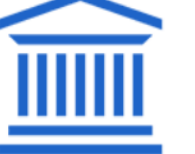

via CSS!!!

# **Locatie afbeelding**

• **Relatief pad**: in zelfde map of onderliggende map

<img alt="…" src="pijlers.png">

<img alt="…" src="figuren/pijlers.png">

- **Absoluut pad**: op zelfde webserver, in andere map <img alt="…" src="/sites/files/pie.png">
- **Absolute URL**: op een andere webserver

<img alt="…"

src="http://www.ugent.be/images/logo.png">

#### **Kies een eenvoudige bestandsnaam, zonder spaties en zonder hoofdletters!!!**

# **Hyperlink**

- Koppeling naar andere webpagina
	- <a href="…"> … </a> Tekst (of figuur) link

Locatie webpagina:

relatief pad, absoluut pad of absolute URL

#### Voorbeeld:

<a href= "contact.html"> Contact </a>

<a href=http://www.ugent.be> UGent </a>

• Figuur als koppeling

<a href="…"> <img alt="…" src="…"> </a>

# **Hyperlink (vervolg)**

- Koppeling **binnen** eigen of andere webpagina Voorbeeld:
	- <a href= "#hfdst1"> Hoofdstuk 1 </a>
	- <a href= "#hfdst2"> Hoofdstuk 2 </a>
	- <a href="ander.html#extra"> Extra info </a>

<h2 id="hfdst1"> Hoofdstuk 1 </h2>

```
<h2 id="hfdst2"> Hoofdstuk 2 </h2>
```
 $...$ 

…

# **Lijsten**

- Voorbeeld: **lijsten.html**
- **Types** 
	- ➢ **Niet-genummerde lijsten**: <ul> </ul>
		- Item in lijst: <li>...</li>=

• bouwkunde  $\bullet$  chemie

- ➢ **Genummerde lijsten**: <ol> </ol>
	- Item in lijst: <li>...</li>

1. bouwkunde 2. chemie

- ➢ **Definitielijsten**: <dl> </dl>
	- Item in lijst: <dt>…</dt><dd>…</dd> begrip uitleg

Canvascrack Gezellige, toegan Band of brothers Prestigieuze tiend

# **Geneste lijsten**

- Item in lijst = lijst
- Voorbeeld **<ol>**

**</ol>**

```
<li>Programma's op één
    <dl><dt>…</dt>
         \langle dd \rangle…\langle dd \rangle \langle dd \rangle</li>
<li>Programma's op acht
    <dl><dt>…</dt>
         <dd>…</dd></dl>
</li>
```
1. Programma's op één Dagelijkse kost Kookprogramma Café Corsari Praatprogramma De zevende dag Een actualiteiten 2. Programma's op acht Dexter Dexter Morgan i daar da magaa

# **Tabellen**

- Grote hoeveelheden data
- Verschillende cellen geordend in rijen en kolommen

<table>

<tr><td>…</td><td>…</td></tr>  $\longrightarrow$ rij <tr><td>...</td><td>...</td></tr><>>>> </table>

• Voorbeeld: **vakken1bach.html**

Opleidingsonderdeel Studiepnt. Wiskunde 1 6 Mechanica 6 Algemene chemie 6

# **Hoofding – footer**

• Onderscheid tss rijen hoofding, rijen data en rijen footer <table> rijen hoofding **<thead>** <tr>**<th>**…</th><th>…</th></tr> … **</thead>** rijen met data <tbody> <tr>><td>…</td><td>…</td></tr> **</tbody>**  $\sim$ rijen footer **<tfoot>** <tr><td>…</td><td>…</td></tr> … **</tfoot> Opleidingsonderdeel Studiepnt.** </table> Wiskunde 1 6 Mechanica 6 • Voorbeeld:

**vakken1bachHoofding.html**

# **Cellen samenvoegen**

- Voeg attribuut **colspan**="…" of **rowspan**="…" toe aan td of th om aantal kolommen/rijen samen te voegen
- Voorbeeld:

**vakken1bachAnders.html**

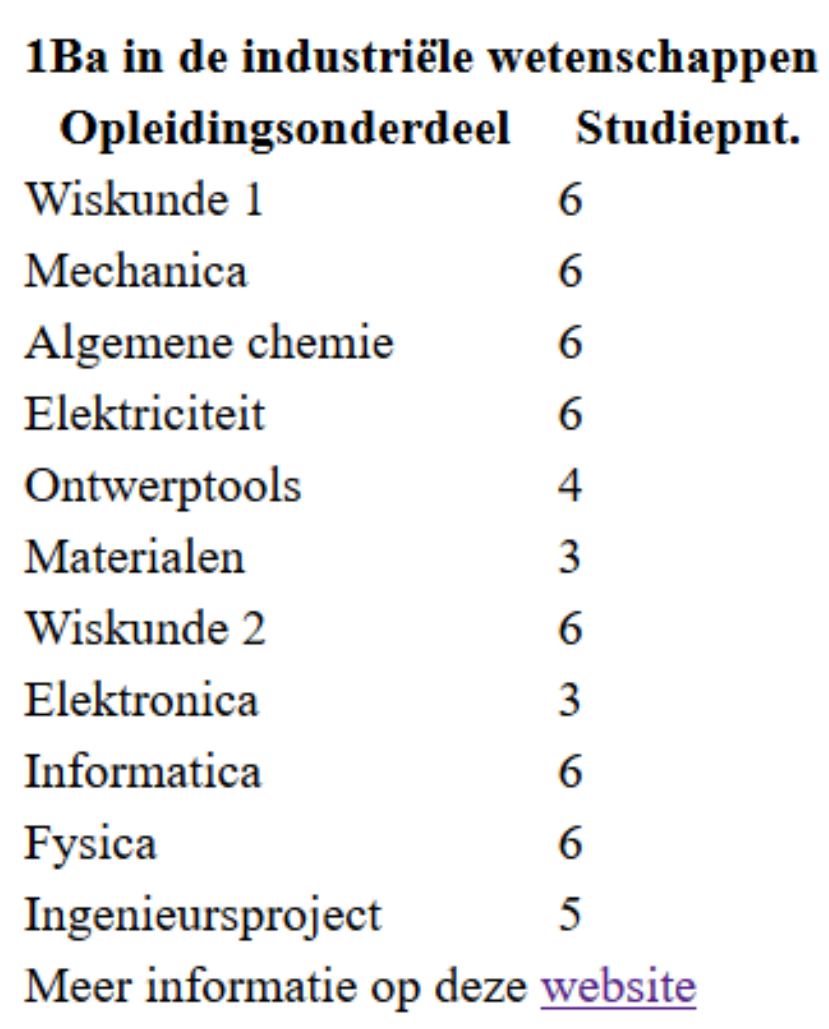

## **Cellen samenvoegen**

• Voorbeeld

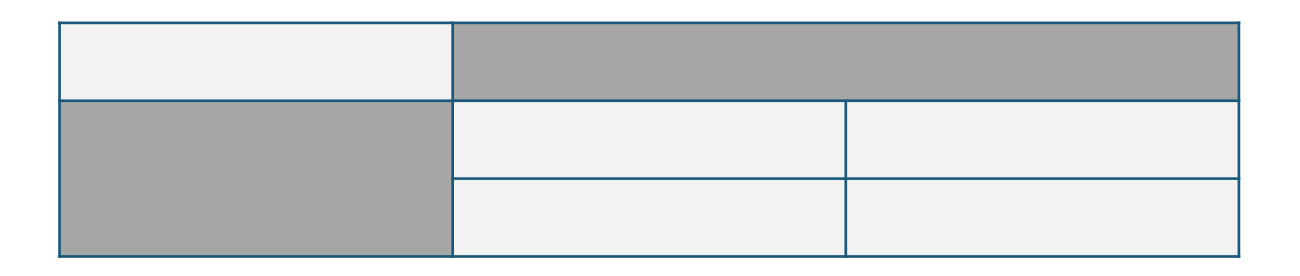

<table>

```
<tr>>td>...</td><td colspan="2">...</td></tr>
   <tr><td rowspan="2">…</td> 
       <td>...</td><td>...</td></tr>
   <tr>>td>...</td><td>...</td></tr>
</table>
```
# **Structuurelementen**

- Sinds HTML5
- Meer onderdelen van een webpagina
- Handig voor opmaak met CSS
- Voorbeeld: **tiwi.html**

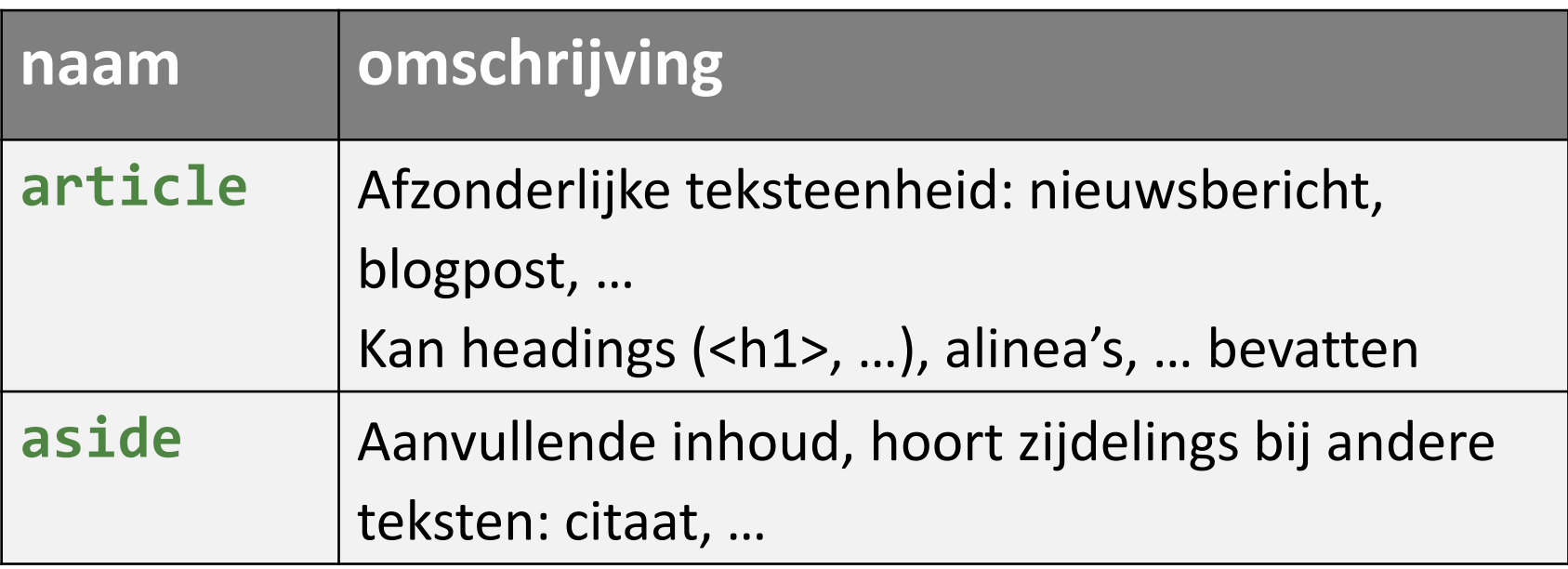

# **Structuurelementen**

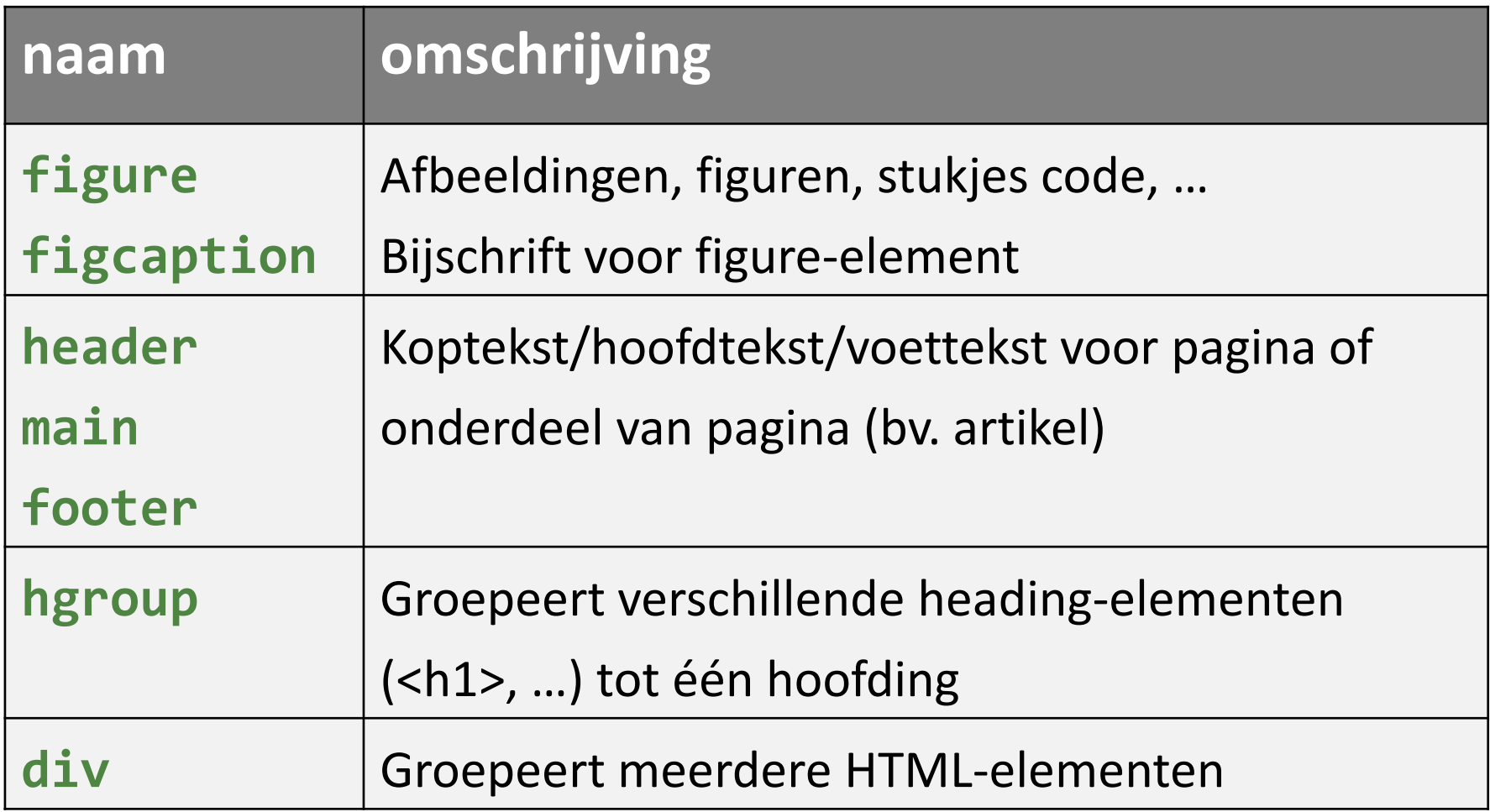

# **Structuurelementen**

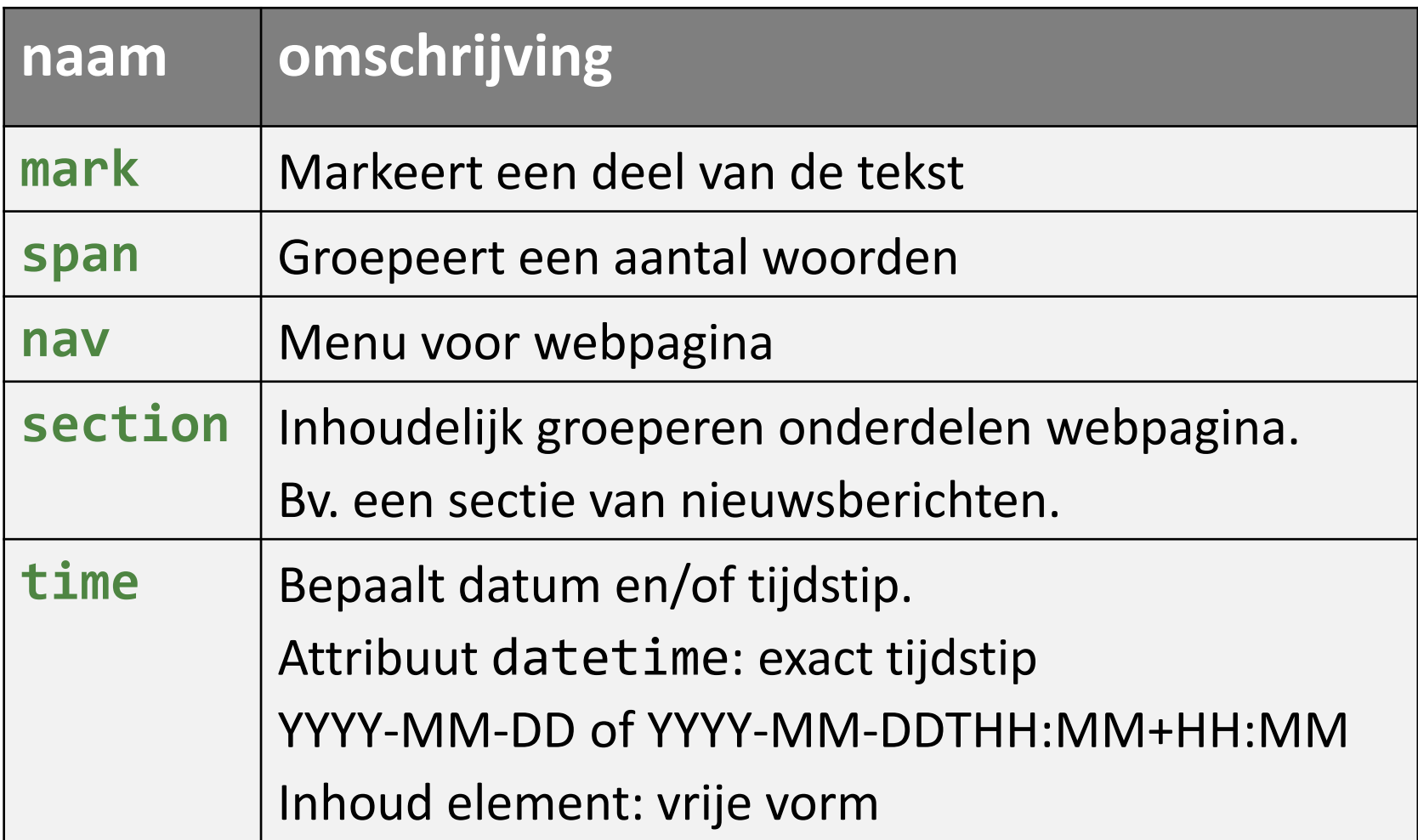

# **Formulieren**

• Voorbeeld: **zoekFormulier.html**

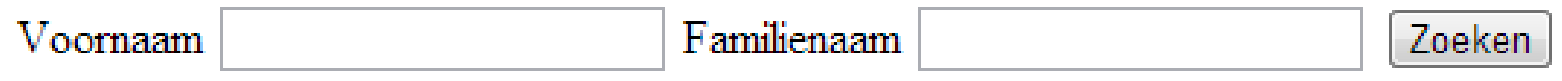

- Ingevulde info gebruiker  $\rightarrow$  webserver
- HTML-formulier bestaat uit verschillende elementen:
	- ➢ GUI-elementen (Graphical User Interface): knoppen, radiobuttons, checkboxen, tekstvelden, …
	- $\triangleright$  HTML-elementen (bv.  $\langle$ img>)
- **<form> … </form>**

# **Het <form>-element**

- Bevat GUI-elementen met info voor webserver
	- ➢ Attribuut **name** → naam voor de informatie

<input name="voornaam" type="text">

 $\triangleright$  Inhoud, waarde  $\rightarrow$  eigenlijke informatie

Naam + waarde naar webserver bij klik op submit-knop

• Attributen <form>-element: **action** en **method**

<form action="…" method="…"> … </form> Locatie webserver (URL) of mailto HTTP-aanvraagmethode GET of POST

# **HTTP-aanvraagmethode**

- Hoe wordt met de webserver gecommuniceerd? Hoe worden naam+waarde-paren verstuurd?
- **GET**
	- ➢ Raadplegen bron
	- $\triangleright$  Geen verandering op webserver
	- ➢ Bv. opzoeken telefoonnummer, …
- **POST**
	- ➢ Gegevens versturen naar server
	- $\triangleright$  Wel verandering op webserver
	- $\triangleright$  Bv. tickets aankopen, mail versturen, ...

## **HTTP-aanvraagmethode**

```
<form action="http://www.ugent.be/nl/search" method="GET">
   <input name="voornaam" type="text" /> 
   <input name="familienaam" type="text" />
   <input type="submit" value="Zoeken" />
</form>
```
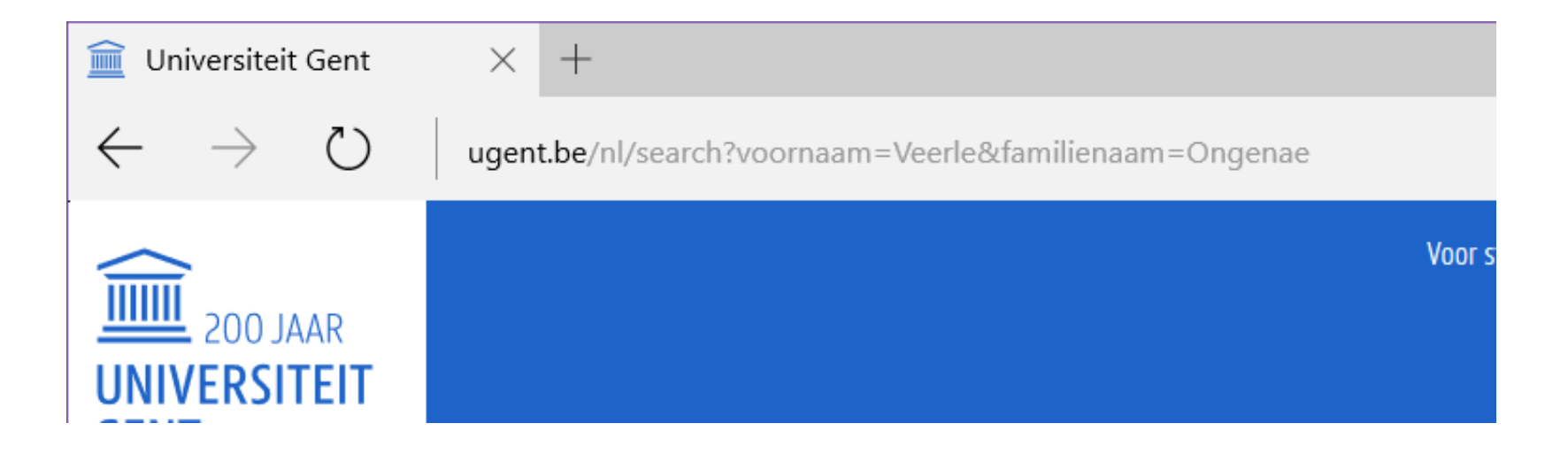

# **Formulieronderdelen**

- Labels
- <input>-elementen
- Tekstgebied
- Keuzelijst
- fieldset

#### Voorbeeld: **paginaMetFormulier.html**

## **Labels**

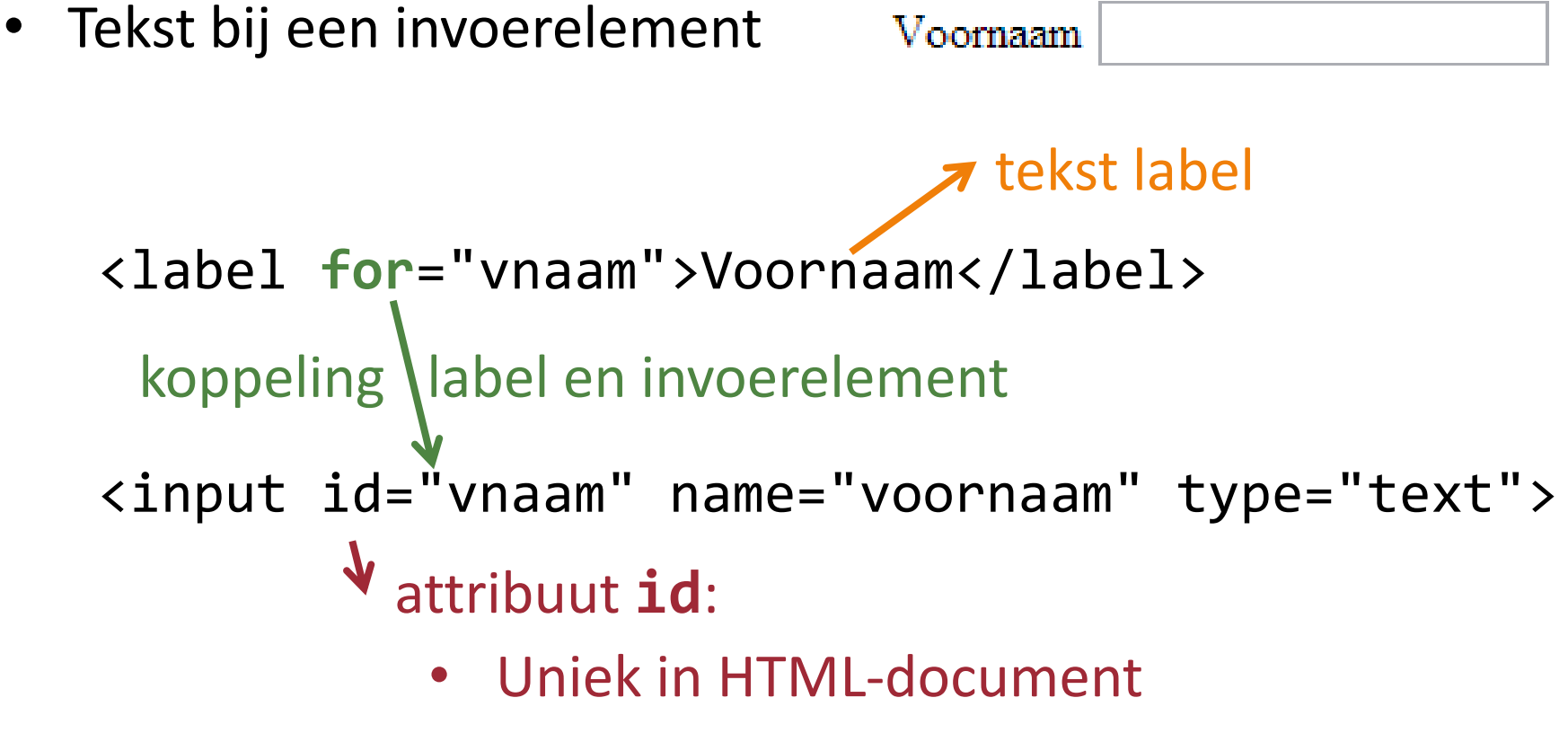

- Begint met letter ( $\rightarrow$  id is nooit een getal)
- Klikken op label = klikken op invoerelement

- Verschillende invoerelementen voor een formulier: tekstvelden, radiobuttons, checkboxen, …
- Veel gebruikte attributen

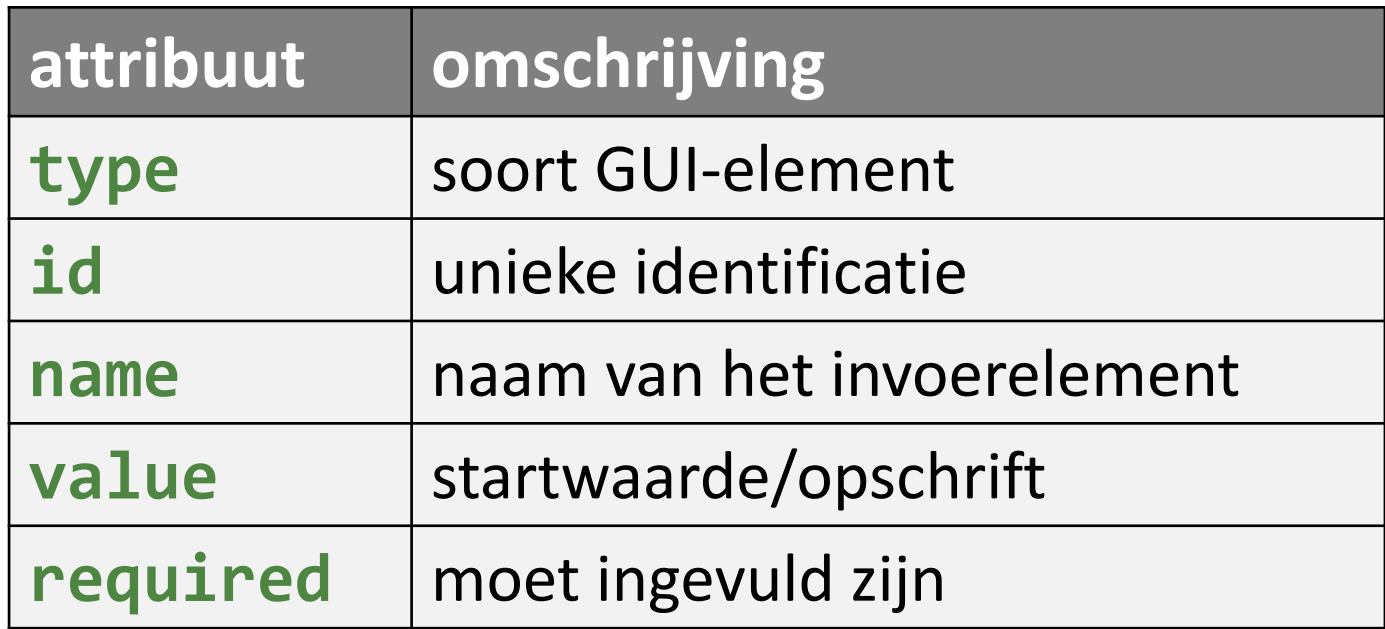

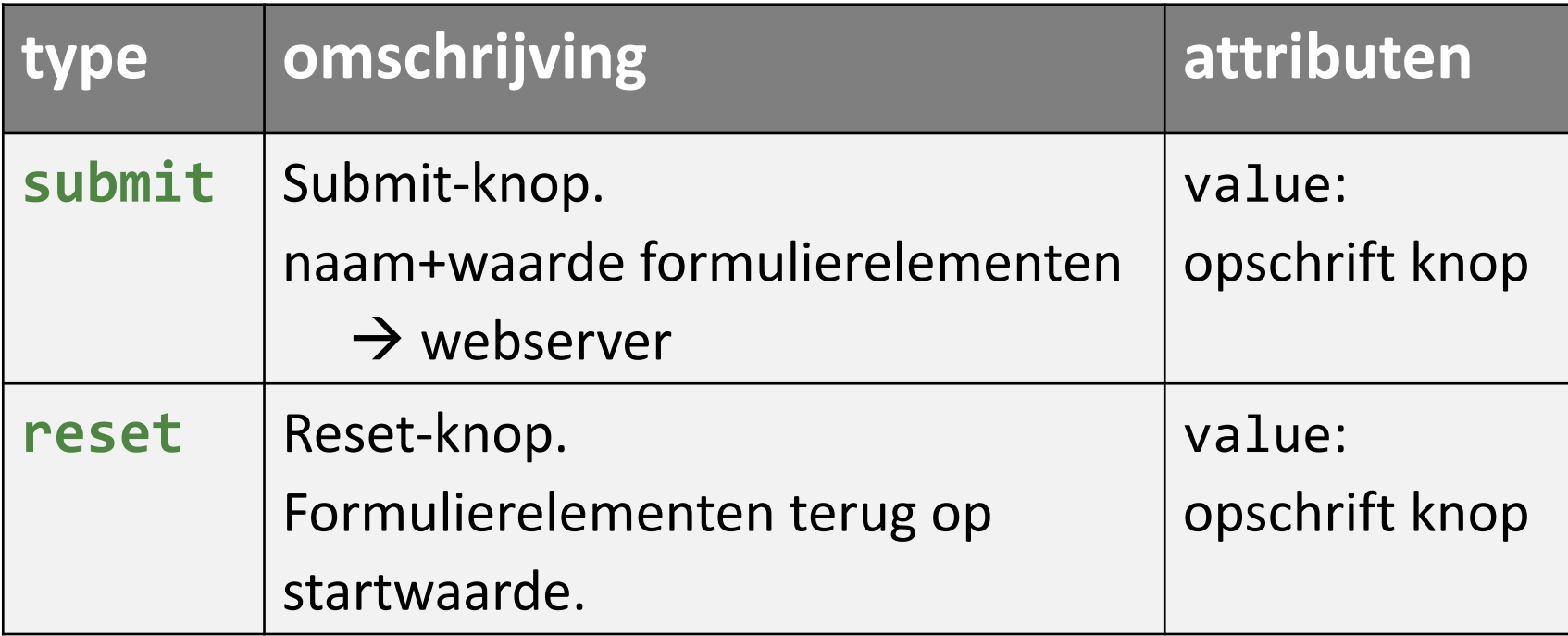

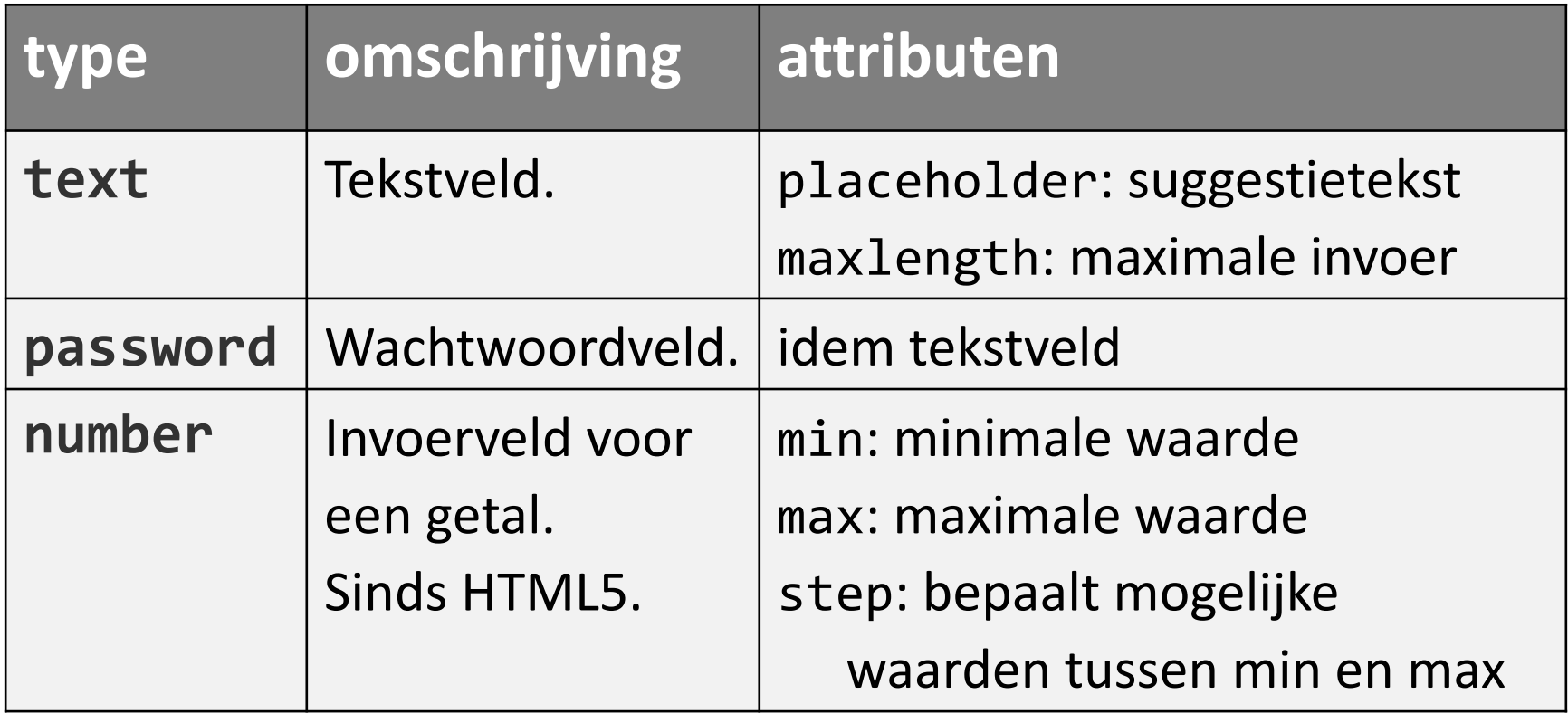

<input id="naam" name="naam" type="text" required placeholder="Voornaam Naam" maxlength="20"> <input type="number" name="schoenmaat" min="29" max="50" step="1">

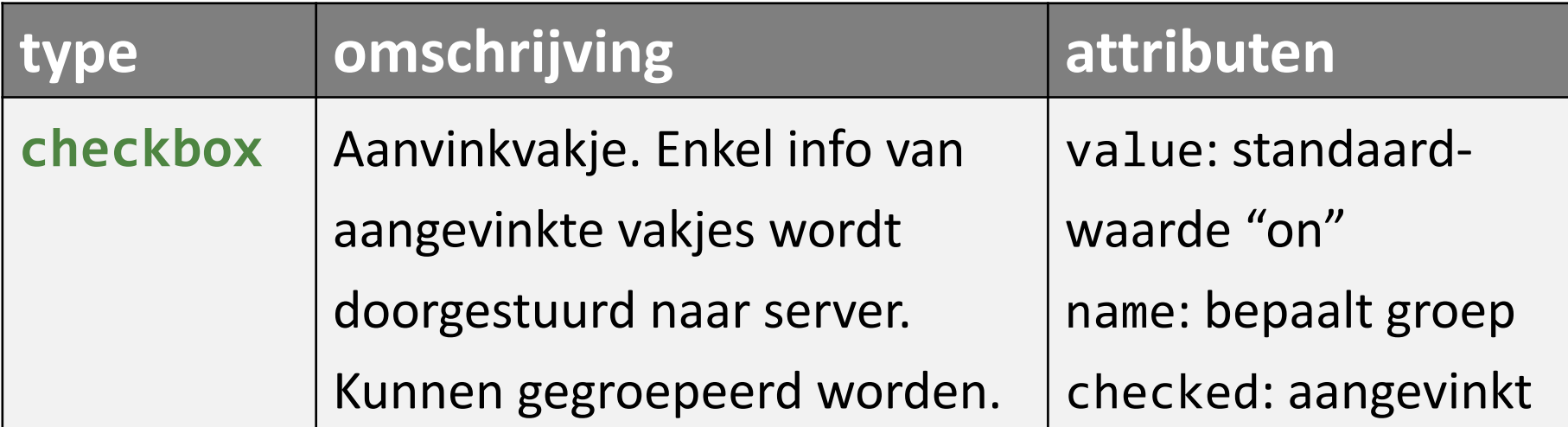

<input id="sport" name="interesses" type="checkbox" value="sport"> <input id="muziek" name="interesses" type="checkbox" value="muziek">

<input name="nietroker" type="checkbox" checked>

Sport  $\Box$ 

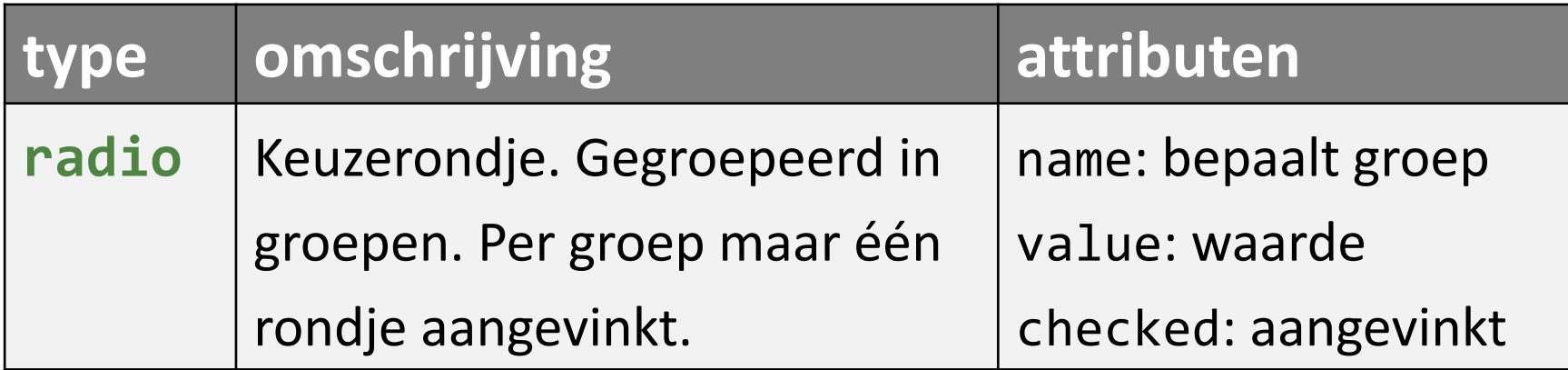

Man  $\circ$  Vrouw  $\circ$ 

```
<label for="man">Man</label>
<input id="man" name="geslacht" type="radio" 
       value="M">
<label for="vrouw">Vrouw</label>
<input id="vrouw" name="geslacht" type="radio" 
       value="V">
```
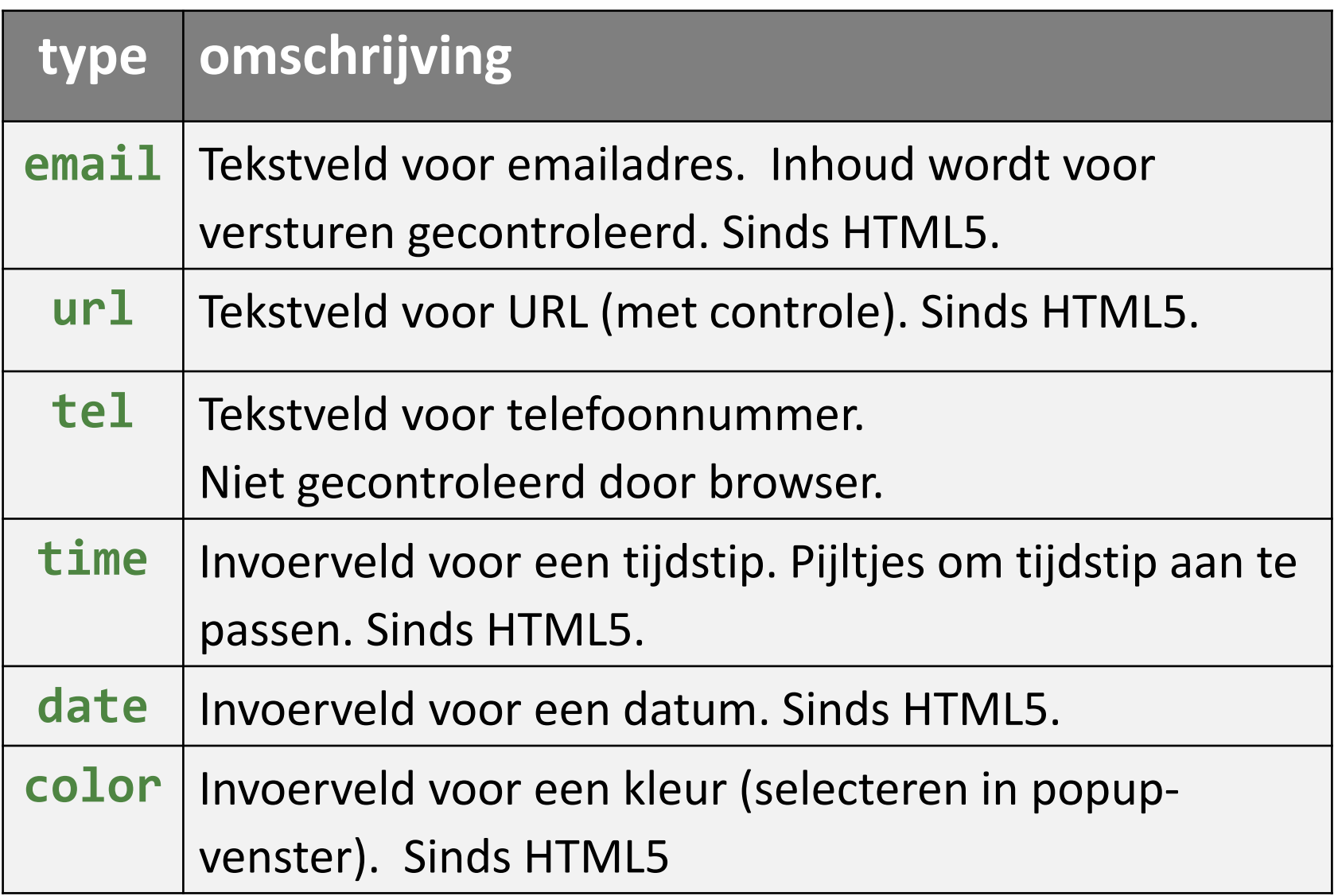

# **Tekstgebied**

Formulierelement voor invoer van langere teksten

Spreuk van de dag:

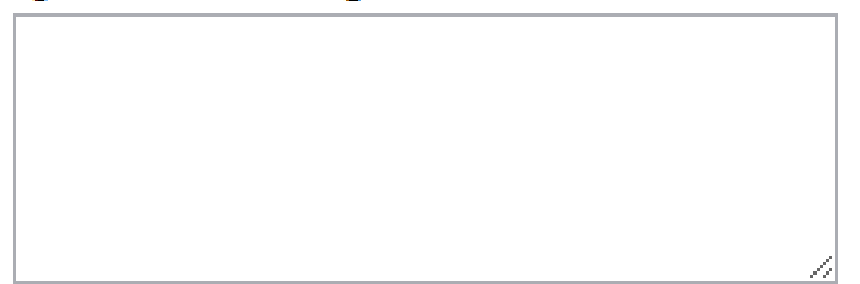

<textarea name="…" rows="…" cols="…"> … startwaarde </textarea> aantal rijen en kolommen uitgedrukt in lettertekens

# **Keuzelijst**

• Dropdownbox: 1 keuze uit verschillende waarden

<**select** name="…">

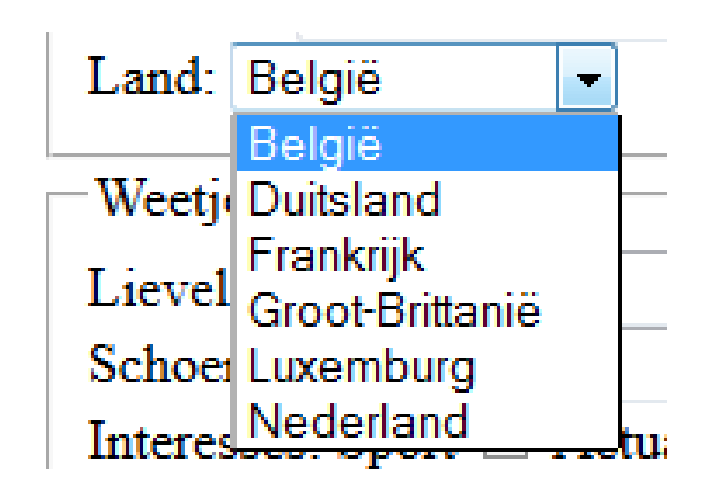

<**option** value="…">…</option> <option value="…" selected>…</option> </select> geselecteerde waarde

• Meerdere keuzes  $\rightarrow$  attribuut multiple toevoegen <select name="…" multiple> … </select>

### **<fieldset>-element**

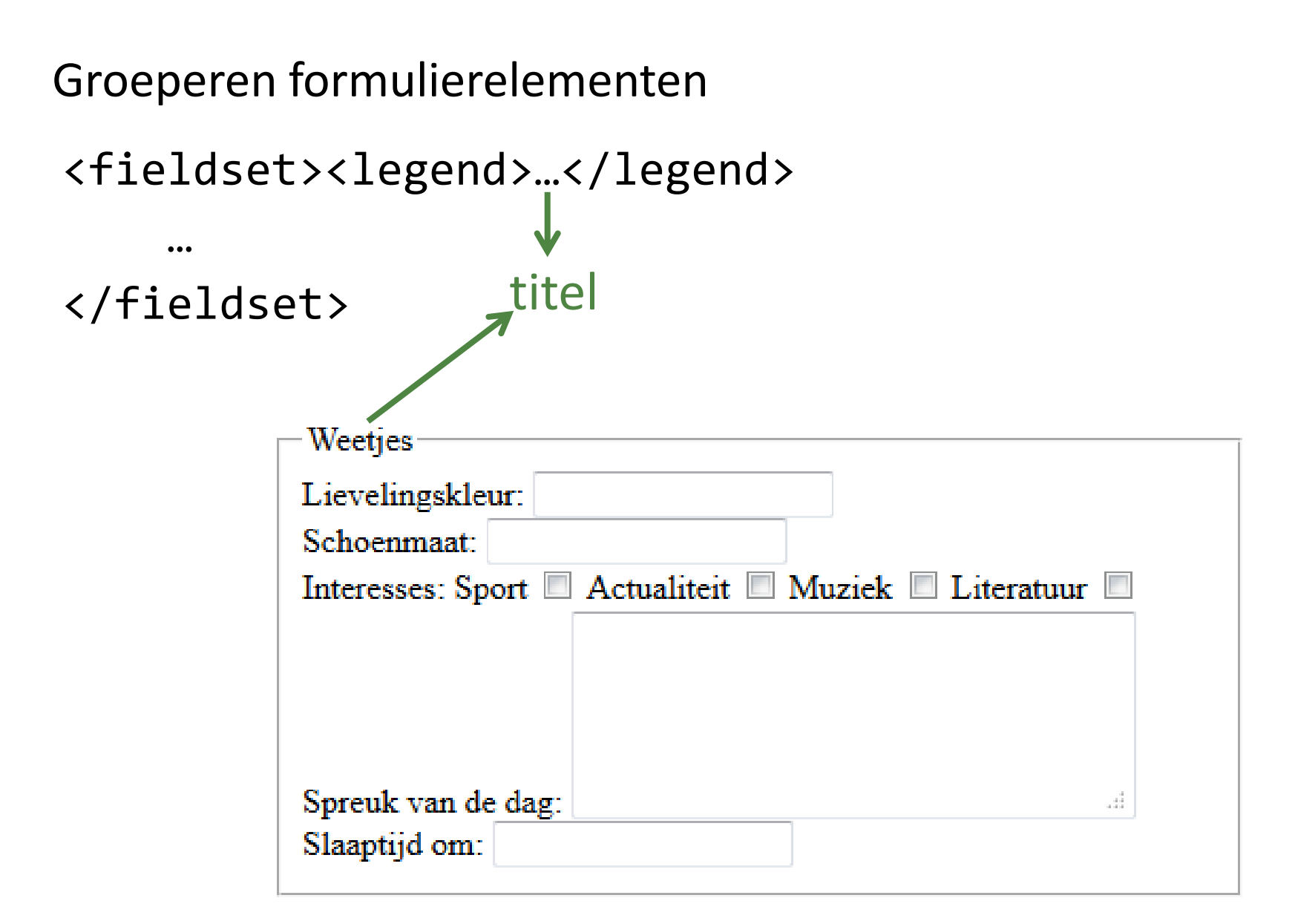

# **Formuliergegevens mailen**

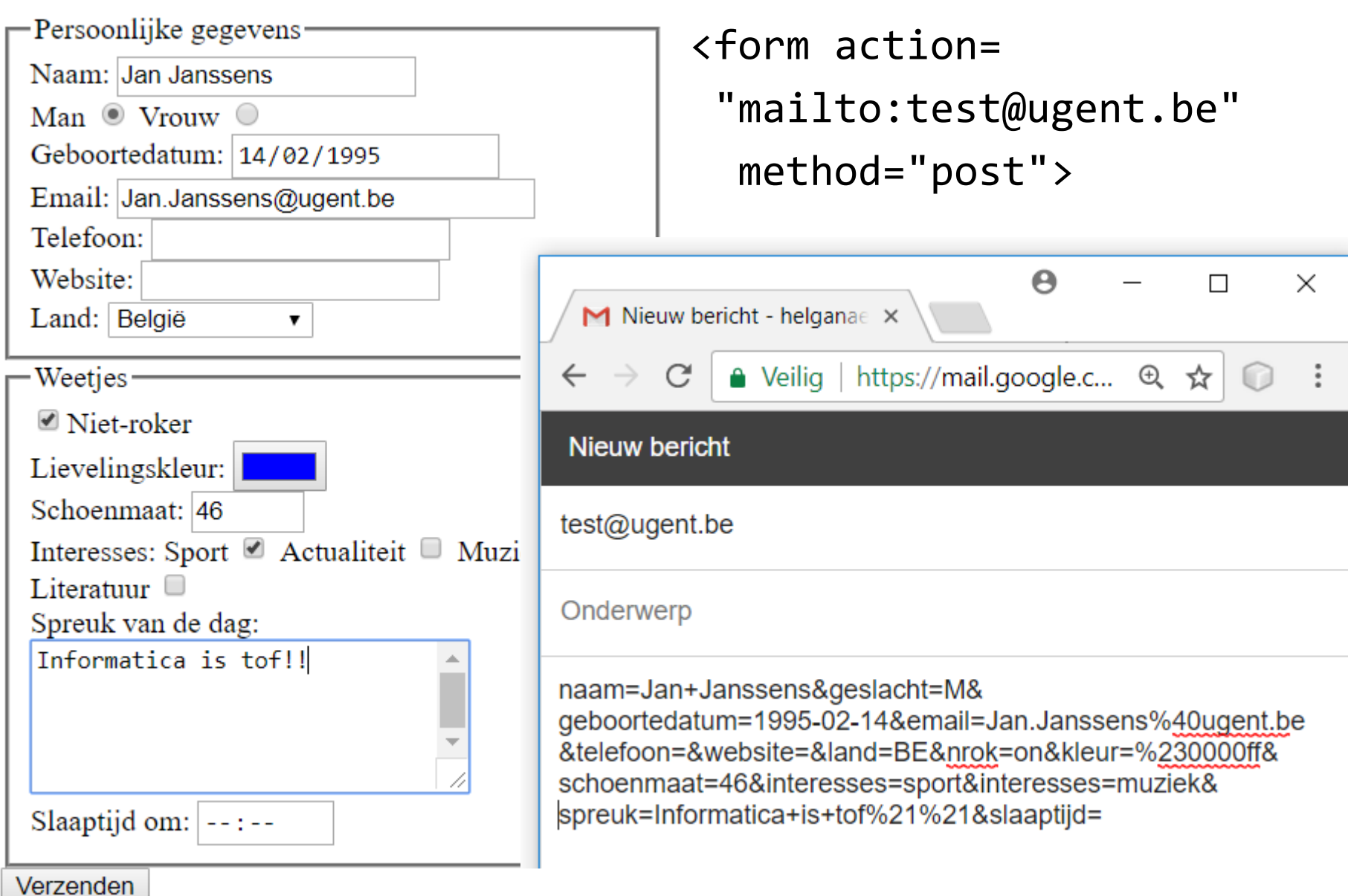